# **「視覚障害者用 EPUB ブラウザⅡ」の開発と試用 ─ EPUB ファイル内の点字データをピンディスプレイに出力する機能の実装 ─**

野澤しげみ <sup>1</sup>), 長岡英司 <sup>1</sup>), 田中直子 <sup>1</sup>, 富田 彩 <sup>2</sup>, 宮城愛美 <sup>1</sup>, 小野瀬正美 3, 納田かがり 3)

筑波技術大学 障害者高等教育研究支援センター1) 東京都立文京盲学校 2) 筑波技術大学 視覚障害系支援課技術係 1)

要旨:2011 年度よりEPUB 形式のファイルを視覚障害者の学習資料として活用する試みを行っている。 EPUBファイルでは,テキスト情報だけでなく,画像や音声等を統合的に扱うことが可能である。2012 年度から2014 年度にかけて,EPUBファイルを視覚障害者がスクリーンリーダを介して読むことができ る, EPUB 閲覧ソフトの開発を(株) 高知システム開発と共同で行ってきた。合成音声での自動読み 上げと点字への自動変換だけに依存する方法では,特に学習資料の読みにおいて内容把握の確実 さに限界があることから,同閲覧ソフトの第 2 版の「視覚障害者用 EPUB ブラウザⅡ」には,EPUB ファイルに付加した点字データをピンディスプレイに出力する機能を実装した。そのために,EPUB デー タにおけるbrailleタグとnabcc 属性を独自に定義し,点字データ表示機能はそれに対応するものとし た。この閲覧ソフトと,数式等を表記した点字データを付加した数学教材の EPUBファイルとを,東京 都立文京盲学校の授業で試用し,点字データ表示機能の有用性を確認した。今後は,他の学習分 野の資料でも点字データの付加について検討し,視覚障害者にとってアクセシブルな学習資料利用環 境の実現を目指す。

キーワード: 視覚障害, EPUB, 学習資料, 点字データ, braille タグ

## 1.はじめに

電子書籍元年と言われた 2010 年から約 5 年が経過し た。わが国では電子書籍が十分に普及したとはまだ言えな いが,デジタル教科書の可能性など,今後への期待は大き い。そうした状況の中で,電子書籍の標準的なデータ形式 として定着しつつあるのが EPUB である。米国の標準化 団体 IDPF が仕様策定を行っているオープンな電子書籍 フォーマットの EPUB は, 画像, 音声, リフロー等に対応し, その利便性から様々な端末で閲覧が可能となってきた。

視覚障害者やその教育・情報保障等に携わる関係者の 間でも,アクセシビリティという視点から電子書籍や EPUB に対する期待が高まりを見せている。例えば,野澤と田中 が講演「視覚障害者と電子書籍へのアクセス~ EPUB 編集ソフト・EPUB 閲覧ソフトの紹介~」を行った 2013 年 5 月の仙台ロービジョン勉強会(特定非営利活動法人アイ サポート仙台主催)には 50 人を超える地域の視覚障害 当事者等が参集して活発な質疑がなされ,関心の高さが 窺えた [1]。そうしたなかで,徐々に普及し始めた電子書 籍端末には,表示拡大など,ロービジョン者に有用な機能

が標準的に搭載されている。また,読み上げ機能を備えた 端末もあり,音声出力の聴取による読書が部分的に可能に なっている。しかしながら,一般の電子書籍端末やビュー アでは、点字への対応は全く検討されていない。点字は重 度の視覚障害者にとって有効な読書手段である。とりわけ, 数式や外国語の文章などを含む学習資料の読みでは、記 述内容の確実な把握のために点字は欠かせないものと言え る[2]。

本学の視覚障害系キャンパスにある教材作成室では, 視覚障害の状況や読みのスキルが個々に異なる学生の ニーズに応えるために、各種の学習資料の点字化,点図· 触図化,拡大印刷,電子データ化(テキストデータ,PDF 等), DAISY 化等を行っている。これらのメディア変換作業には 点訳経験等を有する人材が従事しているが,多くの時間と 労力を要する。そこで,この過程の効率化とニーズへのより 柔軟な対応を図るために EPUB ファイルの活用に着目し[3] その具体的な取り組みとして,メディア変換作業者のための EPUB 編集ソフトと,学習資料の利用者のための EPUB 閲覧ソフトの開発を開始した [4]。

## 2.EPUB 閲覧ソフトの開発の経緯

2012年度に(株)高知システム開発の協力を得て, Windows パソコンで使用できる視覚障害者用 EPUB 閲 覧ソフト「EPUB 音声リーダー」を開発した。この閲覧 ソフトは,スクリーンリーダ「PC-Talker」との連動により EPUBファイルの合成音声読み上げと拡大表示を行うほか, 「BrailleWorks」を介して EPUBファイル中のテキスト部 分を自動点字変換してピンディスプレイ表示することも可能 である。

この EPUB 音声リーダーについては,日本理療科教員 連盟と盲学校 7 校,さらに(社福)日本点字図書館の協 力により,EPUBファイル化した理療分野の学習資料等を 用いた読みのフィールドテストを実施した。その結果から, 同閲覧ソフトの実用性,特にロービジョン者にとっての有用 性が確認できたほか、盲学校の教員や情報提供施設(点 字図書館)の職員の間で電子教材や電子書籍への関心 が強いことと,教育現場では EPUBファイルの活用に対す る期待が大きいことが分かった。しかしながら,それと同時 に,点字への自動変換では数式や難語等への対応が難し く,しかも音声読み上げがそれを補完する有効な手段にな りえないために,点字使用者にとっては問題が残ることが明 らかになった。

こうした結果を受け,教育現場においては特に正確な点 字出力の必要性が高いことから,自動変換が難しい箇所に 正確な表記の点字データを付加する方式を長岡が発案し た。この試みを実現するための閲覧ソフトとして開発された のが, 「視覚障害者用 EPUB ブラウザⅡ」(図1) であり, その基盤として,EPUB データの拡張機能「brailleタグ」 を定義し,提案した。

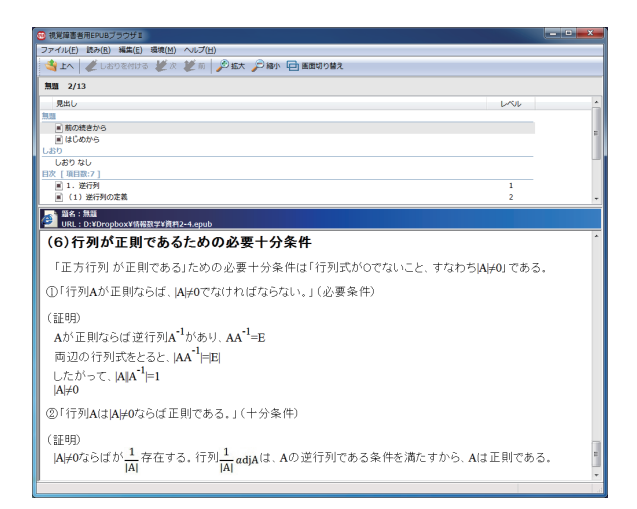

図 1 視覚障害者用 EPUB ブラウザⅡの画面

## 3.点字データ付加のための仕様策定

EPUB ファイルに点字データを付加するために braille タ

グを定義し,拡張型 EPUBとして扱うこととした。

braille タグは, nabcc と alt の 2 つ の 属 性 を 持 つ。 nabcc 属性は、付加する点字データが値であり、属性値は NABCC(North American Braille Computer Code) 形式の点字列でなければならない。alt 属性は,音声読み 上げや説明のための文字列を値とする。

brailleタグは,

①点字データを対応付けたい画像の imgタグ等を括る

②点字データを対応付けたい文字列を括る

③単独で使用する

の3通りの使い方がある。

brailleタグの挿入箇所には,画面上に点字の 6 点をデ ザインしたアイコン(点字アイコン)が表示される。(図 2)

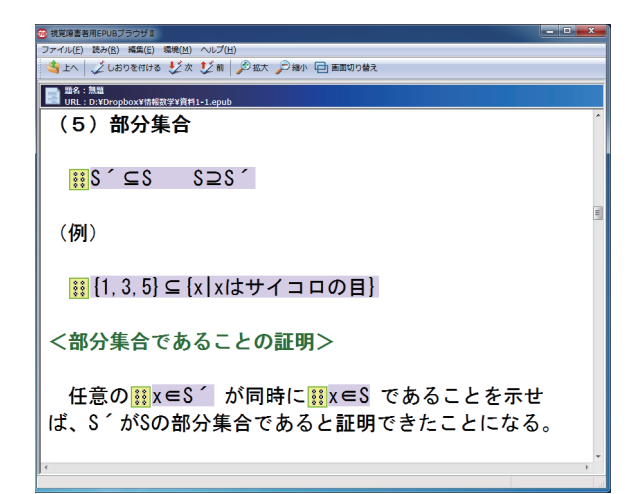

図 2 文字列に brailleタグを挿入した画面

以下に brailleタグの定義の詳細を示す。

- 3.1 画像の imgタグ等を括った場合
- 3.1.1 imgタグに alt 属性がない場合
- タグ: <braille nabcc="NABCC 点字列 " alt=" 点字表示 についての音声説明文字列 "><img src=" 画像ファ イル名<sup>"</sup>/></hraille>

点字表示:brailleタグの nabcc 属性値

画面表示:imgタグの src 属性値の画像ファイル内容 音声出力:brailleタグの alt 属性値

3.1.2 imgタグに alt 属性がある場合

タグ: <braille nabcc="NABCC 点字列 "><img src=" 画 像ファイル名 alt=" 画像の説明 " /></braille>

点字表示:brailleタグの nabcc 属性値

画面表示:imgタグの src 属性値の画像ファイル内容・

imgタグの alt 属性値

音声出力:imgタグの alt 属性値

- 3.2 文字列を括った場合
- タグ:<braille nabcc="NABCC 点字列 " alt=" 点字の説 明 "> 文字列 </braille>
- 点字表示:タグで括った文字列の代わりに brailleタグの nabcc 属性値

画面表示:文字列

音声出力:タグで括った文字列の代わりに brailleタグの alt 属性値(brailleタグの alt 属性値がない場 合は文字列)

## 4.視覚障害者用 EPUB ブラウザⅡの機能

4.1 EPUB 音声リーダーの主要な機能

- 視覚障害者用 EPUB ブラウザⅡの開発の基盤となった EPUB 音声リーダーの主要な機能は次の通りであった。
	- ① EPUBファイルのテキストの画面表示
	- ② PC-Talker による音声読み上げ
	- ③ BrailleWorks の自動点字化機能を介してのピンディ スプレイ出力
	- ④音声ファイルの再生
	- ⑤画像閲覧画面による個別表示
	- ⑥テキストの拡大表示と表示色変更
	- ⑦その他の機能(目次,しおり,検索)
- 4.2 視覚障害者用 EPUB ブラウザⅡでの新たな機能
	- 新規機能は次の通りである。
	- ① brailleタグで付加した点字データのピンディスプレイ出力
	- ②画像埋め込み表示の設定 (図 3)
	- ③一覧画面 / 本文画面の分割表示の設定
	- ④表のレイアウト表示の設定
	- ⑤ツールバーのボタンの追加
	- ⑥フリーカーソルモードの追加

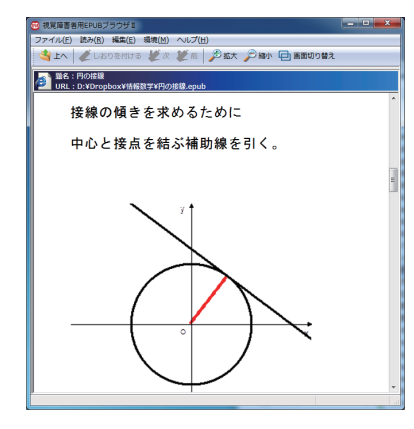

図 3 画像の埋め込みを表示した画面

4.3 編集者のための機能

EPUBファイルへの点字データの付加作業では 編集者

は視覚障害者用 EPUB ブラウザⅡを使用して点字表示の 内容を確認する必要がある。しかし,点字触読者以外にとっ てはピンディスプレイ上での確認は容易でないことから,画 面上に墨点字を表示するエミュレート表示機能を設けた(図 4)。これにより,ピンディスプレイと同じ情報が画面上に墨点 字で表示され,点字出力を目視で確認できる。

エミュレート表示部分には,ほかに,音声読み上げ箇所 のテキスト文字列と,BrailleWorks が自動点訳した点字の 墨点字も表示される。

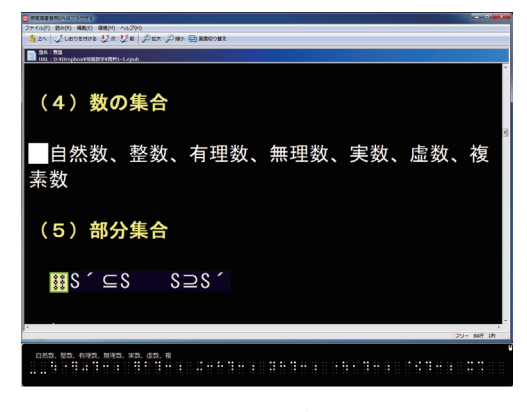

図 4 エミュレートを表示した画面

#### 4.4 視覚障害者用 EPUB ブラウザⅡの動作環境

この閲覧ソフトは WindowsXP 以降のOS (XP, Vista, 7.8) で動作する。ただし正常な動作には. NetFrameworks 3.0 以上がインストールされている必 要があり,音声読み上げは,スクリーンリーダ PC-Talker で行う。また,通常の文章部分の自動点字変換には, BrailleWorksを用いる。自動変換される点字と, brailleタ グによって付加された点字データの表示は,自動的に切り替 わる。

#### 5.研究授業での試用

2014 年の 2 月から3 月に,東京都立文京盲学校で,東 京都教育委員会の「ICTを活用した視覚障害・聴覚障 害者の教育内容の研究・開発事業」の研究授業(数学 と情報の 2 教科)が, 富田の担当で行われた。その中で, 視覚障害者用 EPUB ブラウザⅡを,高等部普通科 1 年の 点字使用の生徒とロービジョン(弱視)の生徒が試用した。

#### 5.1 試用の実施方法

当該授業は,富田が EPUB オーサリングソフトFUSEe® を使って編集・作成した EPUBファイル形式の教材を用い て行われた。生徒 7 人(点字使用者 3 人,ロービジョン 者 4人)は各自の PC で視覚障害者用 EPUB ブラウザⅡ を介して教材にアクセスしながら受講した。(図 5)

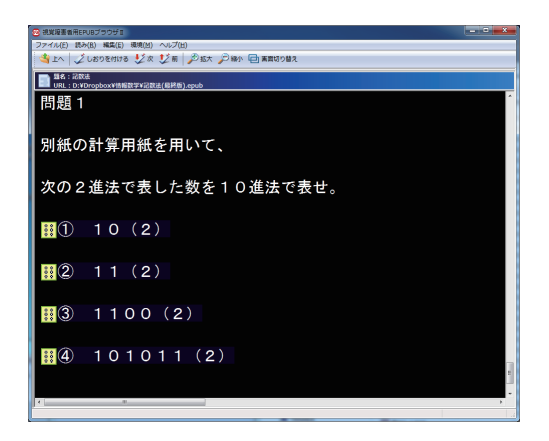

図 5 授業資料の閲覧画面

5.2 授業用配布資料の作成

EPUBファイル形式の配布資料には、FUSEe®を使用 して、braille タグ形式の点字データが付加された。富田が 作成した配布資料は図 6 の通りであり、その作成手順を次 に示す。

- ①教材原稿のワードデータを用意し,FUSEe® へ取り込 む数式部分は画像として取り込まれる
- ②レイアウト・体裁を整える
- 3図の画像を取り込み、配置する
- ④ brailleタグを挿入し,そこに nabcc 属性値として点字 データを書き込む

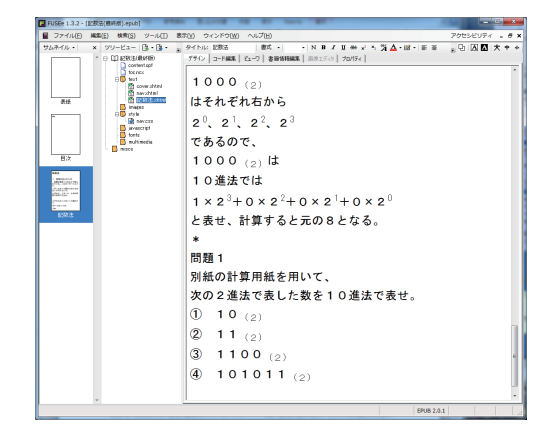

#### 図 6 授業資料の編集画面

なお,brailleタグ編集時に nabcc 属性値を入力する方 法がやや煩雑であったことから,研究授業実施後に,既存 の点字編集ツールを利用して効率化を図る改善を行った。 そのために開発したのが,現在,点訳作業に広く使用され ている「点字編集システム」へのアドオン機能である。こ れにより,点字編集画面上で範囲を指定してコピーすると, その部分の点字データが NABCC 形式でクリップボードへ 貼り付けられ 他のアプリケーションソフトからの取り込みが 可能となって,nabcc 属性値の入力も簡便に行えるように なった。

#### 5.3 EPUB 形式の教材と閲覧ソフトについての評価

研究授業実施後に,富田が,生徒に視覚障害者用 EPUB ブラウザⅡの使用感の聞き取りを行った。その結果, 音声読み上げ,点字のピンディスプレイ表示,画面の表示 拡大ともに,基本的な機能や操作方法は概ね良好であると の評価を得た。特に点字使用生徒は、数式の点字表記 が正確であったことを高く評価した。これは,点字データの 付加と,閲覧ソフトの点字データ対応機能が,点字使用者 への学習資料の提示手段として有用であることを示唆して いると言える。

#### 6. おわりに

Brailleタグと視覚障害者用 EPUB ブラウザⅡによって, EPUB の点字対応を具体化した。つまり,自動点字変換 が難しい数式や画像などに適切な表記の点字データを付加 し,それを画面表示や音声読み上げに同期させてピンディ スプレイ上に表示できるようになった。

富田が行った研究授業では,この機能の有用性を確認 した。これまで不可能だった数式等の画面表示と正確な 表記の点字表示の連動が実現し,拡大表示を目視するロー ビジョン生徒とピンディスプレイの点字表示を触読する生徒 が、情報を同時に共有することができた。同じ電子教材(ワ ンソース)をクラス全員が一斉に,個々のアクセス方法で利 用(マルチユース)できたことの意義は大きい。

近年, ロービジョン者の間で, Apple 社の iPad など, タ ブレット端末の使用が増えている。iPad の iBooks アプリ (Ver.3.2)では,brailleタグを付加した EPUB ファイル を,画面上正しく閲覧することができる。それゆえ,braille タグを付加した EPUB データは,視覚障害者用のワンソー ス・マルチユース書籍や教材として広く活用される可能性 を持つ。

こうした背景を踏まえ, 今後は, 鍼灸・医学関係など, 様々 な学習分野の学習資料を対象に,点字データの付加の可 能性や方法,効果等についての検討を続けていきたい。また, 重度視覚障害者の学習場面では点字の介在が欠かせな いことから,本取り組みの成果がデジタル教科書のアクセシ ブル化等において活用されることを願う次第である。

### 参照文献

[1] 特定非営利活動法人 アイサポート仙台,仙台ロービ ジョン勉強会 開催記録(第 121 回から).(cited 2014-11-20), http://www15.plala.or.jp/isupport/ lowvision\_benkyoukai\_kiroku\_121+.html#149

- [2] 長岡英司. パソコンへのアクセスにおける点字ディスプ レイ出力の利用効果 -- 音声出力と点字出力の利用比 較実験 -.日本特殊教育学会第 41 回大会発表論文 集 ;2003-9-20 (仙台). 2003;p338.
- [3] 稲葉妙子,野澤しげみ,田中直子, 他.教材作成にお ける EPUB 編集ソフトの試用. 筑波技術大学テクノレ ポート. 2012; 19(2):p.43-48.
- [4] 野澤しげみ,稲葉妙子,田中直子,他.EPUB 閲覧ソ フト「EPUB音声リーダー」の開発と試用.筑波技術 大学テクノレポート.2013;20(2):p.1-6.
- ※本プロジェクトは,文部科学省特別経費「高度な専門 職業人を目指す視覚障害者のための学習資料アクセス 円滑化支援事業」により実施した。

Development and Experimental Use of "EPUB Browser II for Visually Impaired Persons" - Implementation of Function to Output Braille Data in EPUB File onto Pin Display Terminal -

> NOZAWA Shigemi<sup>1)</sup>, NAGAOKA Hideji<sup>1)</sup>, TANAKA Naoko<sup>1)</sup>, TOMITA Aya<sup>2)</sup>, MIYAGI Manabi<sup>1)</sup>, ONOSE Masami<sup>3)</sup>, NODA Kagari<sup>3)</sup>

<sup>1)</sup>Research and Support Center on Higher Education for the Hearing and Visually Impaired, Tsukuba University of Technology 2)Tokyo Metropolitan Bunkyo School for the Blind <sup>3)</sup>Academic Affairs Section for Students with Visual Impairment, Administrative Division, Tsukuba University of Technology

**Abstract:** We have been conducting a trial since 2011 to utilize EPUB format files as learning materials for visually impaired students. In an EPUB file, it is possible to connect text data with other types of data such as image data, audio data and so on. We started developing the EPUB browser in 2012 in collaboration with Kochi System Development Inc. to enable a visually impaired person to read an EPUB file through a screen reader. In the process of improvement, a new function was implemented in order to enable the browser to output Braille data added into an EPUB file onto a pin display terminal, because it was found that the automatic voice and/or Braille output of a screen reader was not enough for visually impaired persons to grasp the contents of the file precisely, especially in learning situations. For the purpose, Braille tags and their nabcc attributes were newly defined for EPUB data, and then the Braille output function was made to correspond to them. As a result of trials in a mathematics class at Tokyo Metropolitan Bunkyo School for the Blind, the EPUB file with Braille data and the browser were found to be sufficiently useful. Consideration about adding Braille data for other learning subjects should be continued, in order to create an environment that enables visually impaired students to access learning materials.

**Keywords:** Visual impairment, EPUB, Learning material, Braille data, Braille tag